#### **Oracle® Tuxedo Application Rehosting Workbench**

Installation Guide 11*g* Release 1 (11.1.1.2)

July 2011

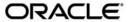

Oracle Tuxedo Application Rehosting Workbench Installation Guide, 11g Release 1 (11.1.1.2)

Copyright © 2011, Oracle and/or its affiliates. All rights reserved.

This software and related documentation are provided under a license agreement containing restrictions on use and disclosure and are protected by intellectual property laws. Except as expressly permitted in your license agreement or allowed by law, you may not use, copy, reproduce, translate, broadcast, modify, license, transmit, distribute, exhibit, perform, publish, or display any part, in any form, or by any means. Reverse engineering, disassembly, or decompilation of this software, unless required by law for interoperability, is prohibited.

The information contained herein is subject to change without notice and is not warranted to be error-free. If you find any errors, please report them to us in writing.

If this software or related documentation is delivered to the U.S. Government or anyone licensing it on behalf of the U.S. Government, the following notice is applicable:

U.S. GOVERNMENT RIGHTS Programs, software, databases, and related documentation and technical data delivered to U.S. Government customers are "commercial computer software" or "commercial technical data" pursuant to the applicable Federal Acquisition Regulation and agency-specific supplemental regulations. As such, the use, duplication, disclosure, modification, and adaptation shall be subject to the restrictions and license terms set forth in the applicable Government contract, and, to the extent applicable by the terms of the Government contract, the additional rights set forth in FAR 52.227-19, Commercial Computer Software License (December 2007). Oracle USA, Inc., 500 Oracle Parkway, Redwood City, CA 94065.

This software is developed for general use in a variety of information management applications. It is not developed or intended for use in any inherently dangerous applications, including applications which may create a risk of personal injury. If you use this software in dangerous applications, then you shall be responsible to take all appropriate fail-safe, backup, redundancy, and other measures to ensure the safe use of this software. Oracle Corporation and its affiliates disclaim any liability for any damages caused by use of this software in dangerous applications.

Oracle is a registered trademark of Oracle Corporation and/or its affiliates. Other names may be trademarks of their respective owners.

This software and documentation may provide access to or information on content, products and services from third parties. Oracle Corporation and its affiliates are not responsible for and expressly disclaim all warranties of any kind with respect to third-party content, products, and services. Oracle Corporation and its affiliates will not be responsible for any loss, costs, or damages incurred due to your access to or use of third-party content, products, or services.

| Preparing to | Install ( | Oracle | Tuxedo | <b>Application</b> | Rehosting |
|--------------|-----------|--------|--------|--------------------|-----------|
| Workbench    |           |        |        |                    |           |

|      | Overview                                                            |
|------|---------------------------------------------------------------------|
|      | System Requirements                                                 |
|      | Supported Platforms                                                 |
|      | Oracle Tuxedo Application Rehosting Workbench Installation Program2 |
|      | What's Next?                                                        |
| 0ra  | acle Tuxedo Application Rehosting Workbench GUI-Mode                |
|      | stallation                                                          |
| 1110 | What Is GUI-Mode Installation                                       |
|      | Installing on UNIX Platforms in Graphics Mode                       |
|      | See Also                                                            |
|      | See Also                                                            |
| 0ra  | acle Tuxedo Application Rehosting Workbench Console-Mode            |
| lns  | stallation                                                          |
|      | What Is Console-Mode Installation                                   |
|      | Installing on UNIX Platforms in Console Mode                        |
|      | See Also                                                            |
| Λ    | anda Tarra da Arralia atian Dabartin n Wandabarrah Cilant Mada      |
|      | acle Tuxedo Application Rehosting Workbench Silent Mode             |
| lns  | stallation                                                          |
|      | Preparing for Silent Mode Installation                              |
|      | Creating a Silent Mode Installation Template File                   |
|      | Sample UNIX Template                                                |
|      | Installing Oracle Tuxedo Application Rehosting Workbench on UNIX    |
|      | Verifying Silent Mode Installation                                  |
|      | See Also                                                            |
|      |                                                                     |

#### Oracle Tuxedo Application Rehosting Workbench Post Installation

| Understanding the Oracle Tuxedo Application Rehosting Workbench Directory Structure          | ]   |
|----------------------------------------------------------------------------------------------|-----|
| Installation Verification                                                                    | . 2 |
| Uninstalling Oracle Tuxedo Application Rehosting Workbench                                   | . 2 |
| Uninstalling Oracle Tuxedo Application Rehosting Workbench in GUI-Mode                       | . 3 |
| Uninstalling Oracle Tuxedo Application Rehosting Workbench in Console-Mode                   | . 3 |
| Oracle Tuxedo Application Rehosting Workbench $11g$ Release $11.1.1.2$ ) Supported Platforms | ]   |
| Supported Platform Data Sheets                                                               | . 2 |
| Red Hat Linux Enterprise AS 5 (32-bit) on x86-64                                             | . 2 |
| Red Hat Linux Enterprise AS 5 (64-bit) on x86-64                                             | . 2 |

# Preparing to Install Oracle Tuxedo Application Rehosting Workbench

The following sections provide information on the preparations you need to know before installing Oracle Tuxedo Application Rehosting Workbench:

- Overview
- System Requirements
- Oracle Tuxedo Application Rehosting Workbench Installation Program
- What's Next?

#### **Overview**

Oracle Tuxedo Application Rehosting Workbench software is distributed as an installer file which can be executed on UNIX platforms using any of the following three methods:

- Graphical user interface (GUI) installation.
- Console installation.
- Silent installation.

Oracle Tuxedo Application Rehosting Workbench is installed in the art\_wbllgRl directory by default, under <ORACLEHOME>.

#### **System Requirements**

• JRE version 1.6.0 or above

#### **Supported Platforms**

Please refer to Oracle Tuxedo Application Rehosting Workbench 11g Release 1 (11.1.1.2) Supported Platforms.

## Oracle Tuxedo Application Rehosting Workbench Installation Program

The Oracle Tuxedo Application Rehosting Workbench software is distributed as an installation program for UNIX systems. The Oracle Tuxedo Application Rehosting Workbench installation program supports three installation methods. You can use any of these methods to install the Oracle Tuxedo Application Rehosting Workbench product software:

- Graphical user interface (GUI) mode installation, described in "Oracle Tuxedo Application Rehosting Workbench GUI-Mode Installation" on page 2-1.
- Console-mode installation, described in "Oracle Tuxedo Application Rehosting Workbench Console-Mode Installation" on page 3-1.
- Silent installation, described in "Oracle Tuxedo Application Rehosting Workbench Silent Mode Installation" on page 4-1.

#### What's Next?

You are now ready to begin your installation. For more information, see:

- Oracle Tuxedo Application Rehosting Workbench GUI-Mode Installation
- Oracle Tuxedo Application Rehosting Workbench Console-Mode Installation
- Oracle Tuxedo Application Rehosting Workbench Silent Mode Installation
- Oracle Tuxedo Application Rehosting Workbench Post Installation

## Oracle Tuxedo Application Rehosting Workbench GUI-Mode Installation

The following sections describe how to install Oracle Tuxedo Application Rehosting Workbench using graphical user interface (GUI) mode installation on UNIX systems:

- What Is GUI-Mode Installation
- Installing on UNIX Platforms in Graphics Mode

#### What Is GUI-Mode Installation

GUI-mode installation is a graphics-based method for executing the Oracle Tuxedo Application Rehosting Workbench installation program that runs on UNIX systems.

To run GUI-mode installation, the computer console on which you are installing the software must support a Java-based GUI.

**Notes:** Not all UNIX systems support Java-based GUIs.

To install Oracle Tuxedo Application Rehosting Workbench on a non-graphical UNIX system console, see "Oracle Tuxedo Application Rehosting Workbench Console-Mode Installation" on page 3-1.

#### **Installing on UNIX Platforms in Graphics Mode**

Perform the following steps to install the Oracle Tuxedo Application Rehosting Workbench software on UNIX systems in graphics mode:

1. Launch the Oracle Tuxedo Application Rehosting Workbench installation program.

- a. Log on as root or another user with sufficient permissions.
- b. Execute the installation program:

```
./installer name.bin
```

The Introduction screen appears.

2. Click *Next* to proceed with the installation. The Choose Oracle Home Directory screen appears.

You can select from the following options:

Choose existing Oracle Home directory

Click the *Choose existing Oracle Home directory* option button if you already have one or more Oracle Home directories on your system. Select an Oracle Home directory from the list displayed to the right of the option buttons.

All valid Oracle Home directories are displayed in this list. Valid Oracle Home directories are directories where Oracle products have been installed using the standard installation program.

Specify Oracle Home directory

Click the Specify Oracle Home directory button to enter a valid directory.

**Note:** Oracle Tuxedo Application Rehosting Workbench installation will report an error and will not proceed in the event of the following:

- If a previous Oracle Tuxedo Application Rehosting Workbench version is detected. You are required to uninstall the previous version Oracle Tuxedo Application Rehosting Workbench prior to installing this program.
- If an existing Oracle Tuxedo Application Rehosting Workbench 11g Release 1 (11.1.1.2.0) installation is detected, you are prompted to overwrite it or not. Select "yes" to overwrite the existing installation.
- 3. Click *Next* to proceed with the installation. The Choose Install Folder screen appears.

If the selected Oracle Home has no Oracle Tuxedo Application Rehosting Workbench11gR1 installed, you'll have a chance to modify the default install directory. Or else the detected directory name will be suggested. The default install directory is art\_wb11gR1 under <ORACLEHOME>.

4. Click Next to proceed with the installation. The Sample Install Confirm screen appears.

This screen ask user to choose install samples or not.

- 5. If the installation process continues, the Pre-Installation Summary screen appears.
  - Review the summary information and click *Install* if the information is correct.
  - Click *Previous* to go back and modify any input that you want to change.
  - Click *Cancel* to terminate the installation process. This is the last chance you have to cancel your installation without copying any files on your target machine.
- The Install Complete screen, appears when the installation is finished.
   Click *Done* to exit the installation program.

#### See Also

• Oracle Tuxedo Application Rehosting Workbench Post Installation

# Oracle Tuxedo Application Rehosting Workbench Console-Mode Installation

The following sections describe how to install Oracle Tuxedo Application Rehosting Workbenchusing console-mode installation:

- What Is Console-Mode Installation
- Installing on UNIX Platforms in Console Mode

#### What Is Console-Mode Installation

Console-mode installation is a text-based method for executing the Oracle Installation program. It can be run only on UNIX systems and is intended for UNIX systems with non-graphical consoles. Console-mode installation offers the same capabilities as GUI (graphical-based) installation.

#### **Installing on UNIX Platforms in Console Mode**

Perform the following steps to install Oracle Tuxedo Application Rehosting Workbench software in console mode on a certified UNIX platform:

- 1. Log on as root or another user with sufficient permissions.
- 2. Execute the installation program in character-based mode:
  - ./installer\_name.bin -i console
- 3. The installation program runs and prompts you for responses (see Listing 3-1 for an example).

#### Listing 3-1 UNIX Console Mode Installation Example

| Preparing to install                                                                                                    |
|----------------------------------------------------------------------------------------------------|
| Extracting the JRE from the installer archive                                                                                            |
| Unpacking the JRE                                                                                                    |
| Extracting the installation resources from the installer archive                                                                         |
| Configuring the installer for this system's environment                                                                                  |
| Launching installer                                                                                                    |
| Preparing CONSOLE Mode Installation                                                                                                    |
|                                                                                                    |
| ====                                                                                                    |
| Introduction                                                                                                    |
| InstallAnywhere will guide you through the installation of                                                                               |
| Oracle Tuxedo Application Rehosting Workbench 11gR1.                                                                                     |
| It is strongly recommended that you quit all programs before continuing with                                                             |
| this installation.                                                                                                    |
| Respond to each prompt to proceed to the next step in the installation. If you want to change something on a previous step, type 'back'. |
| You may cancel this installation by typing 'quit'.                                                                                       |
| =======================================                                                                                                  |
|                                                                                                    |
| Choose Oracle Home Directory                                                                                                    |
|                                                                                                    |
|                                                                                                    |

3-2

2- Choose existing Oracle Home directory

1- Specify Oracle Home directory

```
Enter a number: 1
Specify an Oracle Home directory: /home/user/oracle
______
=====
Choose Install Folder
Where would you like to install?
     Default Install Folder: /home/user/oracle/art_wb11gR1
ENTER AN ABSOLUTE PATH, OR PRESS <ENTER> TO ACCEPT THE DEFAULT
     Install Samples?
       ->1- No
         2- Yes
=====
Pre-Installation Summary
_____
Please Review the Following Before Continuing:
Product Name:
     Oracle Tuxedo Application Rehosting Workbench 11gR1
Install Folder:
   /home/user/oracle/art_wb11gR1
```

#### See Also

• Oracle Tuxedo Application Rehosting Workbench Post Installation

## Oracle Tuxedo Application Rehosting Workbench Silent Mode Installation

The following sections describe how to install Oracle Tuxedo Application Rehosting Workbench using silent mode installation on UNIX systems:

- Preparing for Silent Mode Installation
- Creating a Silent Mode Installation Template File
- Installing Oracle Tuxedo Application Rehosting Workbench on UNIX
- Verifying Silent Mode Installation

#### **Preparing for Silent Mode Installation**

Before you install Oracle Tuxedo Application Rehosting Workbench, complete the following tasks.

- Verify that enough disk space is available.
- Verify the login ID has proper permission for silent installation.
- Create a template file containing the required keyword settings.

#### Creating a Silent Mode Installation Template File

To create a template file for use in the silent installation process, you must use keywords as shown in Table 4-1:

**Table 4-1 Silent Mode Template File Keywords** 

| For This Keyword                  | Enter the Following Value                                                                                                    |  |
|-----------------------------------|----------------------------------------------------------------------------------------------------|--|
| INSTALLER_UI=                     | The mode of installation. The default is silent; do not modify this value.                                                                                                    |  |
| ORACLEHOME=                       | The full pathname of the Oracle Home directory of your choice.                                                                                                    |  |
| USER_INSTALL_DIR                  | The full pathname of the installation directory.                                                                                                    |  |
| INSTALL_SAMPLES=Y   N             | Specifies whether the sample applications are installed or not.                                                                                                    |  |
| OVERWRITE=Y N or<br>OVERWRITE=y n | If you are using silent mode installation over an existing version of Oracle Tuxedo Application Rehosting Workbench, you must add this line to your template file.                                                 |  |
|                                   | This is a case-sensitive keyword; the value must be lowercase. Any value other than "Y" or "y" will not overwrite the existing Oracle Tuxedo Application Rehosting Workbench version and cancels the installation. |  |

#### Sample UNIX Template

INSTALLER UI=silent

ORACLEHOME=/home/user/oracle

USER\_INSTALL\_DIR=/home/user/oracle/art\_wb11gR1

INSTALL\_SAMPLES=Y

OVERWRITE=Y

### Installing Oracle Tuxedo Application Rehosting Workbench on UNIX

To invoke the silent mode installation procedure on a UNIX system, you must do the following steps:

- Create a file containing the required variables set to valid data.
- At a command line prompt go to the directory containing the installer executable.

• Enter the following command:

```
Installer_name.bin -f path/installer.data
```

In the previous command, full\_path is the full path to the variable data file and installer.data is the data file containing the required variables.

#### **Verifying Silent Mode Installation**

You can verify successful silent mode installation by checking the installation.

If silent mode installation fails, check the following log files:

\$HOME/ART\_Workbench\_silent\_install.log.

#### See Also

Oracle Tuxedo Application Rehosting Workbench Post Installation

## Oracle Tuxedo Application Rehosting Workbench Post Installation

The following sections describe post-installation tasks after installing Oracle Tuxedo Application Rehosting Workbench:

- Understanding the Oracle Tuxedo Application Rehosting Workbench Directory Structure
- Installation Verification
- Uninstalling Oracle Tuxedo Application Rehosting Workbench

## Understanding the Oracle Tuxedo Application Rehosting Workbench Directory Structure

During the Oracle Tuxedo Application Rehosting Workbench software installation, all files are decompressed within the installation directory.

Table 5-1 lists brief descriptions of Oracle Tuxedo Application Rehosting Workbench directories and files.

Table 5-1 Oracle Tuxedo Application Rehosting Workbench Directory and File Structure

| Directory Name | Description                                              |
|----------------|----------------------------------------------------------|
| refine         | Oracle Tuxedo Application Rehosting Workbench directory. |
| refine/script  | Utilities which are not platform dependent.              |

Table 5-1 Oracle Tuxedo Application Rehosting Workbench Directory and File Structure

| Directory Name          | Description                                                                    |
|-------------------------|--------------------------------------------------------------------------------|
| refine/script s/lib     | Perl libraries.                                                                |
| refine/Linux6           | Platform dependent binaries and utilities for Linux 64-bit.                    |
| refine/Linux3           | Platform dependent binaries and utilities for Linux 32-bit.                    |
| refine/conver<br>t-data | Data translator scripts and templates.                                         |
| refine/gcf              | Configuration files for Oracle Tuxedo Application Rehosting Workbench control. |
| fixed-copy              | COBOL copy books which are necessary for compilation.                          |
| samples                 | Oracle Tuxedo Application Rehosting Workbench samples. Optional install.       |
| jre                     | Java Runtime used for install/uninstall.                                       |
| inventory               | Oracle product inventory directory.                                            |
| uninstaller             | Product uninstaller.                                                           |

#### Installation Verification

Two sample applications are provided to verify the installation and also to demonstrate the configuration. The Readme file in the samples provides guidance on how to execute the samples.

Before executing Oracle Tuxedo Application Rehosting Workbench, Oracle recommends that you set umask value as strict as possible.

### **Uninstalling Oracle Tuxedo Application Rehosting Workbench**

- Uninstalling Oracle Tuxedo Application Rehosting Workbench in GUI-Mode
- Uninstalling Oracle Tuxedo Application Rehosting Workbench in Console-Mode

### Uninstalling Oracle Tuxedo Application Rehosting Workbench in GUI-Mode

To uninstall Oracle Tuxedo Application Rehosting Workbench software using GUI-Mode, do the following:

#### ON UNIX:

Execute the command ./uninstall.

The Oracle Tuxedo Application Rehosting Workbench Uninstaller screen appears.

Click *Uninstall* to start uninstalling Oracle Tuxedo Application Rehosting Workbench. When the process is complete, the screen shown is displayed.

4. Click *Done* to complete the uninstall.

### Uninstalling Oracle Tuxedo Application Rehosting Workbench in Console-Mode

To uninstall Oracle Tuxedo Application Rehosting Workbench on a UNIX platform using console mode you must do the following:

1. Start the uninstallation program with the following command:

```
./uninstall -i console
```

Listing 5-1 displays an Oracle Tuxedo Application Rehosting Workbench component uninstallation.

#### Listing 5-1 Uninstall Oracle Tuxedo Application Rehosting Workbench 11gR1

About to uninstall...

Oracle Tuxedo Application Rehosting Workbench 11gR1

This will remove features installed by InstallAnywhere. It will not remove files and folders created after the installation.

PRESS <ENTER> TO CONTINUE:

| ====                                    |
|-----------------------------------------|
| Uninstalling                            |
|                                         |
|                                         |
| *                                       |
| *                                       |
| ********                                |
| **********                              |
| *********                               |
| *********                               |
| *===================================    |
| ======                                  |
| Uninstall Complete                      |
|                                         |
|                                         |
| All items were successfully uninstalled |

# Oracle Tuxedo Application Rehosting Workbench 11g Release 1 (11.1.1.2)

### Supported Platforms

Table A-1 lists Oracle Tuxedo Application Rehosting Workbench 11*g* Release 1 (11.1.1.2) supported platforms.

Table A-1 Oracle Tuxedo Application Rehosting Workbench 11g Release 1 (11.1.1.2) Supported Platforms

| Platform                                         | GA Port/<br>Post-GA Port &<br>Certification | Release Date | OS EOL Date |
|--------------------------------------------------|---------------------------------------------|--------------|-------------|
| Red Hat Linux Enterprise AS 5 (32-bit) on x86    | GA                                          | 2010.08.31   | TBD         |
| Red Hat Linux Enterprise AS 5 (64-bit) on x86-64 | GA                                          | 2010.08.31   | TBD         |

#### **Supported Platform Data Sheets**

#### Red Hat Linux Enterprise AS 5 (32-bit) on x86-64

The following section lists the software requirements for Red Hat Enterprise Linux AS 5 (32-bit) on x86-64:

• Perl v5.8.8 or above

#### Red Hat Linux Enterprise AS 5 (64-bit) on x86-64

The following section lists the software requirements for Red Hat Enterprise Linux AS 5 (64-bit) on x86-64:

• Perl v5.8.8 or above